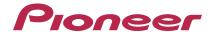

# RMX-1000 Plug-in

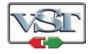

### http://pioneerdj.com/support/

The Pioneer DJ support site shown above offers FAQs, information on software and various other types of information and services to allow you to use your product in greater comfort.

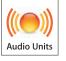

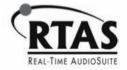

# **Operating Instructions**

### **Before start**

This software is a plug-in for enabling functions of the RMX-1000 to be used on music creation applications. In order to use this software, the plug-in must be running on a host application that supports the plug-in (VST, Audio Units or RTAS $^{\oplus}$ ).

- A computer equipped with an Intel<sup>®</sup> Core<sup>™</sup> 1.4 GHz or greater CPU is recommended for using this software.
- Use a computer on which the host application operates stably.
- For the operating requirements of the host application, see your host application's operating instructions or website.

### **Using RMX-1000 Plug-in**

### Software end user license agreement

This Software End User License Agreement ("Agreement") is between you (both the individual installing the Program and any single legal entity for which the individual is acting) ("You" or "Your") and PIONEER CORPORATION ("Pioneer").

TAKING ANY STEP TO SET UP OR INSTALL THE PROGRAM MEANS THAT YOU ACCEPT ALL OF THE TERMS OF THIS LICENSE AGREEMENT. PERMISSION TO DOWNLOAD AND/OR USE THE PROGRAM IS EXPRESSLY CONDITIONED ON YOUR FOLLOWING THESE TERMS. WRITTEN OR ELECTRONIC APPROVAL IS NOT REQUIRED TO MAKE THIS AGREEMENT VALID AND ENFORCEABLE. IF YOU DO NOT AGREE TO ALL OF THE TERMS OF THIS AGREEMENT, YOU ARE NOT AUTHORIZED TO USE THE PROGRAM AND MUST STOP INSTALLING IT OR UNINSTALL IT, AS APPLICABLE.

### 1 DEFINITIONS

- "Documentation" means written documentation, specifications and help content made generally available by Pioneer to aid in installing and using the Program.
- 2 "Program" means all or any part of Pioneer's software licensed to You by Pioneer under this Agreement.

### 2 PROGRAM LICENSE

- Limited License. Subject to this Agreement's restrictions,
  Pioneer grants to You a limited, non-exclusive, non-transferable,
  license (without the right to sublicense):
  - a To install a single copy of the Program on the hard disk drive of Your computer, to use the Program only for Your personal purpose complying with this Agreement and the Documentation ("Authorized Use");
  - b To use the Documentation in support of Your Authorized Use; and
  - c To make one copy of the Program solely for backup purposes, provided that all titles and trademark, copyright and restricted rights notices are reproduced on the copy.
- Restrictions. You will not copy or use the Program or Documentation except as expressly permitted by this Agreement. You will not transfer, sublicense, rent, lease or lend the Program, or use it for third-party training, commercial time-sharing or service bureau use. You will not Yourself or through any third party modify, reverse engineer, disassemble or decompile the Program, except to the extent expressly permitted by applicable law, and then only after You have notified Pioneer in writing of Your intended activities. You will not use the Program on multiple processors without Pioneer's prior written consent.
- 3 Ownership. Pioneer or its licensor retains all right, title and interest in and to all patent, copyright, trademark, trade secret and other intellectual property rights in the Program and Documentation, and any derivative works thereof. You do not acquire any other rights, express or implied, beyond the limited license set forth in this Agreement.
- 4 No Support. Pioneer has no obligation to provide support, maintenance, upgrades, modifications or new releases for the Program or Documentation under this Agreement.

#### 3 WARRANTY DISCLAIMER

THE PROGRAM AND DOCUMENTATION ARE PROVIDED "AS IS" WITHOUT ANY REPRESENTATIONS OR WARRANTIES, AND YOU AGREE TO USE THEM AT YOUR SOLE RISK. TO THE FULLEST EXTENT PERMISSIBLE BY LAW, PIONEER EXPRESSLY DISCLAIMS ALL WARRANTIES OF ANY KIND WITH RESPECT TO THE PROGRAM AND DOCUMENTATION, WHETHER EXPRESS, IMPLIED, STATUTORY, OR ARISING OUT OF COURSE OF PERFORMANCE, COURSE OF DEALING OR USAGE OF TRADE, INCLUDING ANY WARRANTIES OF MERCHANTABILITY, FITNESS FOR A PARTICULAR PURPOSE, SATISFACTORY QUALITY, ACCURACY, TITLE OR NON-INFRINGEMENT.

### 4 DAMAGES AND REMEDIES FOR BREACH

You agree that any breach of this Agreement's restrictions would cause Pioneer irreparable harm for which money damages alone would be inadequate. In addition to damages and any other remedies to which Pioneer may be entitled, You agree that Pioneer may seek injunctive relief to prevent the actual, threatened or continued breach of this Agreement.

### **5 TERMINATION**

Pioneer may terminate this Agreement at any time upon Your breach of any provision. If this Agreement is terminated, You will stop using the Program, permanently delete it from the computer where it resides, and destroy all copies of the Program and Documentation in Your possession, confirming to Pioneer in writing that You have done so. Sections 2.2, 2.3, 2.4, 3, 4, 5 and 6 will continue in effect after this Agreement's termination.

### 6 GENERAL TERMS

- Limitation of Liability. In no event will Pioneer or its subsidiaries be liable in connection with this Agreement or its subject matter, under any theory of liability, for any indirect, incidental, special, consequential or punitive damages, or damages for lost profits, revenue, business, savings, data, use, or cost of substitute procurement, even if advised of the possibility of such damages or if such damages are foreseeable. In no event will Pioneer's liability for all damages exceed the amounts actually paid by You to Pioneer or its subsidiaries for the Program. The parties acknowledge that the liability limits and risk allocation in this Agreement are reflected in the Program price and are essential elements of the bargain between the parties, without which Pioneer would not have provided the Program or entered into this Agreement.
- The limitations or exclusions of warranties and liability contained in this Agreement do not affect or prejudice Your statutory rights as consumer and shall apply to You only to the extent such limitations or exclusions are permitted under the laws of the jurisdiction where You are located.
- Severability and Waiver. If any provision of this Agreement is held to be illegal, invalid or otherwise unenforceable, that provision will be enforced to the extent possible or, if incapable of enforcement, deemed to be severed and deleted from this Agreement, and the remainder will continue in full force and effect. The waiver by either party of any default or breach of this Agreement will not waive any other or subsequent default or breach.
- 4 No Assignment. You may not assign, sell, transfer, delegate or otherwise dispose of this Agreement or any rights or obligations under it, whether voluntarily or involuntarily, by operation of law or otherwise, without Pioneer's prior written consent. Any purported assignment, transfer or delegation by You will be null and void. Subject to the foregoing, this Agreement will be binding upon and will inure to the benefit of the parties and their respective successors and assigns.
- 5 Entire Agreement. This Agreement constitutes the entire agreement between the parties and supersedes all prior or contemporaneous agreements or representations, whether written or oral, concerning its subject matter. This Agreement may not be modified or amended without Pioneer's prior and express written consent, and no other act, document, usage or custom will be deemed to amend or modify this Agreement.
- 6 You agree that this Agreement shall be governed and construed by and under the laws of Japan.

### Cautions on Installation

- If installation of this software has been interrupted, start installation over from the beginning following the procedure below.
- Read Software end user license agreement carefully before installing this software.
- Quit any other programs that may be running on the computer before installing this software.
- · This software is supported on the operating systems below.

| Support      | ed operating systems                                                                       |                |   |
|--------------|--------------------------------------------------------------------------------------------|----------------|---|
| Windows      | Windows® 7 Home Premium/Professional/<br>Ultimate (SP1 or later)                           | 32-bit version | 1 |
|              |                                                                                            | 64-bit version | ✓ |
|              | Windows Vista <sup>®</sup> Home Basic/<br>Home Premium/Business/Ultimate (SP2<br>or later) | 32-bit version | 1 |
|              |                                                                                            | 64-bit version | X |
|              | Windows® XP Home Edition/<br>Professional (SP3 or later)                                   | 32-bit version | 1 |
|              |                                                                                            | 64-bit version | Х |
| Intel<br>Mac | Mac OS X 10.8                                                                              | 64-bit version | 1 |
|              | Mac OS X 10.7                                                                              | 32-bit version | 1 |
|              |                                                                                            | 64-bit version | 1 |
|              | Mac OS X 10.6                                                                              | 32-bit version | 1 |
|              |                                                                                            | 64-bit version | 1 |

- A hotfix program provided by Microsoft must be installed. The customer is responsible for installation of the hotfix program.
  - 1 Access the Microsoft support site (http://support.microsoft.com/).
  - 2 At the site's search window, search for document number "2182039" and download the hotfix.
- Because Microsoft has stopped providing support for the operating systems below, Pioneer offers no guarantees when using these operating systems.
  - Windows Vista<sup>®</sup> Home Basic/Home Premium/Business/Ultimate (SP1 and earlier)
  - Windows<sup>®</sup> XP Home Edition/Professional (SP2 and earlier)
- Operation is not guaranteed when multiple units of the RMX-1000 are connected to a single computer.

### **Installing RMX-1000 Plug-in**

### About the installation procedure (Windows and Mac OS X)

Read Cautions on Installation carefully before installing this software.

 Authorization of the computer's administrator is required to install and uninstall this software.

Log on as the user which was set as the computer's administrator before installing.

### 1 Double-click this software's installer to launch it.

# 2 When the language selection screen appears, select [English] and click [OK].

 You can select the one you desire from multiple languages as long as the language is supported by the system environment of your computer.

# 3 When the license agreement screen appears, read the *Software end user license agreement* carefully. If you agree to the *Software end user license agreement*, click II agreel.

 If you do not consent to the provisions of the Software end user license agreement, click [Cancel] and stop installation.

# 4 Follow the instructions on the screen to install this software.

- Click [Cancel] to cancel installation after it has started.
- For Windows, specify the folder containing the host application's VST plug-in as the location for installing the VST plug-in.
- The plug-in is stored in the folder shown below.
- Mac OS X

VST:/Library/Audio/Plug-Ins/VST/ AU:/Library/Audio/Plug-Ins/Components/ RTAS:/Library/Application Support/Digidesign/Plug-Ins/

- 32-bit version of Windows
  - VST:\Program Files\Pioneer\RMX-1000 Plug-in (unless another folder is specified)
- RTAS:\Program Files\Common Files\Digidesign\DAE\Plug-Ins 64-bit version of Windows
- VST:\Program Files (x86)\Pioneer\RMX-1000 Plug-in (unless another folder is specified)
- RTAS:\Program Files (x86)\Common Files\Digidesign\DAE\ Plug-Ins

## **Setting the RMX-1000 Plug-in**

# Launch the RMX-1000 Plug-in in the host application

For instructions on launching the plug-in, see the host application's operating instructions.

### Operating the RMX-1000 Plug-in

Here we explain how to operate this software. Operation is basically the same as on the RMX-1000. The explanations in this section focus on the functions specific to this software.

### RMX-1000 Plug-in display screen

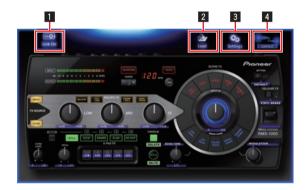

### 1 Link button

This sets so that the software can be operated from the RMX-1000. For details, see *Connecting with the RMX-1000 and operating the software* 

### 2 Load button

This button can be used to load customized parameter data saved with remixbox (editing software) included with the RMX-1000. To reflect the loaded data, the [SETTING] selector switch on the image of the RMX-1000 in this software must be set to [USER].

### 3 Settings button

This opens this software's settings screen.

• [Plug&Play ON/OFF] button

When the software is connected to the RMX-1000, if this button is turned on, the software can be used without making the MIDI assignments. If you wish to change the assignments, turn this button off, then make the MIDI assignments on your host application.

- When using the Plug & Play function, turn off the function for MIDI control with the RMX-1000 on your host application.
- Body Color selection menu

Use this to select the color of the RMX-1000 in this software. When [AUTO] is selected, the color is set to the color of the RMX-1000 that is connected to the computer.

Credits

This displays this software's brand name and version.

### 4 Connect icon

This displays the status of the connection with the RMX-1000.

3

# Connecting with the RMX-1000 and operating the software

This software can be operated from the RMX-1000.

- 1 Connect the RMX-1000 and computer by USB cable, then check that this software's [Connect] icon is lit.
- 2 If this software's [Link] button is set to [Link Off], press the [Link] button to set it to [Link On].
- Multiple instances of this software can be run simultaneously.
   When multiple instances are running, [Link On] is set for only one instance, and that instance can be operated from the RMX-1000.
   Other instances are set to [Link Off] and cannot be operated.
- Be sure to turn on the Plug & Play function when setting the software to [Link On].
- Effects can also be applied using this software alone, without using the RMX-1000

# Checking the latest information about the RMX-1000 Plug-in

For the latest information about this software, operating system compatibility, etc., see the website below. http://pioneerdj.com/support/

# About trademarks and registered trademarks

- Pioneer is a registered trademark of PIONEER CORPORATION.
- Microsoft<sup>®</sup>, Windows Vista<sup>®</sup>, and Windows<sup>®</sup> are either registered trademarks or trademarks of Microsoft Corporation in the United States and/or other countries.
- Apple, Mac and Mac OS are trademarks of Apple Inc., registered in the U.S. and other countries.
- Intel and Intel Core are trademarks of Intel Corporation in the U.S. and other countries.
- VST is a trademark and registered trademark of Steinberg Media Technologies GmbH.
- The Audio Units logo is a trademark of Apple Inc.
- RTAS is a registered trademark of Avid Technology, Inc. or its subsidiaries in the United States and/or other countries.

The names of companies and products mentioned herein are the trademarks of their respective owners.

This product has been licensed for nonprofit use. This product has not been licensed for commercial purposes (for profit-making use), such as broadcasting (terrestrial, satellite, cable or other types of broadcasting), streaming on the Internet, Intranet (a corporate network) or other types of networks or distributing of electronic information (online digital music distribution service). You need to acquire the corresponding licenses for such uses. For details, see http://www.mp3licensing.com.

## **Cautions on copyrights**

Recordings you have made are for your personal enjoyment and according to copyright laws may not be used without the consent of the copyright holder.

- Music recorded from CDs, etc., is protected by the copyright laws of individual countries and by international treaties. It is the full responsibility of the person who has recorded the music to ensure that it is used legally.
- When handling music downloaded from the Internet, etc., it is the full responsibility of the person who has downloaded the music to ensure that it is used in accordance with the contract concluded with the download site.

### Disclaimer

Please note that Pioneer cannot accept responsibility for legality, morality or reliability of operation with regard to use of this software by customers. Problems in operation of this software may arise due to the operating environment of the customer's computer and of this software, as well as due to combinations with other software.

Please note that Pioneer cannot accept responsibility for loss of information registered by the customer using this software. Please make a separate note of information you have registered and store it in a safe place.

### Using the support site

Read this software's operating instructions carefully before making inquiries on operation of this software or technical issues. Also check the FAQ for the RMX-1000 provided on the Pioneer DJ global site.

- <Pioneer DJ Global site>
- http://pioneerdj.com/support/
- PIONEER CORPORATION collects your personal information for the following purposes:
  - 1 To provide customer support for your purchased product
  - 2 To inform you of product or event information by e-mail
  - 3 To obtain feedback collected by survey for product planning purposes
  - Your personal information is kept confidential corresponding to the privacy policy set forth by our company.
  - For Pioneer's privacy protection policy, see the Pioneer DJ Global site
- When making inquiries about this software, be sure to provide the model name of your computer, details of its specifications (CPU, memory capacity, connected peripherals, etc.), the version of its operating system and a concrete description of the problem.
  - To inquire about configuring your computer with non-Pioneer peripheral devices and to obtain the corresponding technical support, contact the specific manufacturer or retailer.
- Update programs will be available from the RMX-1000 Plug-in support site. We strongly recommend you upgrade your software on a regular basis to keep the latest updates on your system.

© 2012 PIONEER CORPORATION.

All rights reserved.

#### PIONEER CORPORATION

1-1, Shin-ogura, Saiwai-ku, Kawasaki-shi, Kanagawa 212-0031, Japan < DRQ1002-B-EN>